# FSI Open API User Manual

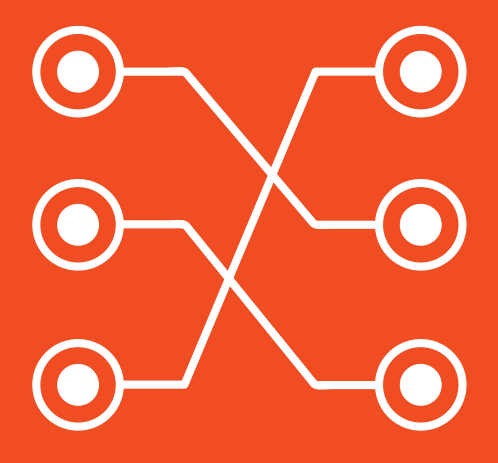

# **OpenAPI Documentation for FSI Server**

NeptuneLabs GmbH Lagesche Str. 32 D-32657 Lemgo Germany

© 2009-2015 NeptuneLabs. Allrights reserved.

#### **Last updated: September 2014**

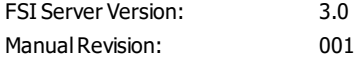

All brands and product names are trademarks or registered trademarks of the respective producers. FSI Viewer, FSI Server and NeptuneLabs are registered trademarks of NeptuneLabs GmbH, Germany.

# **Table of Contents**

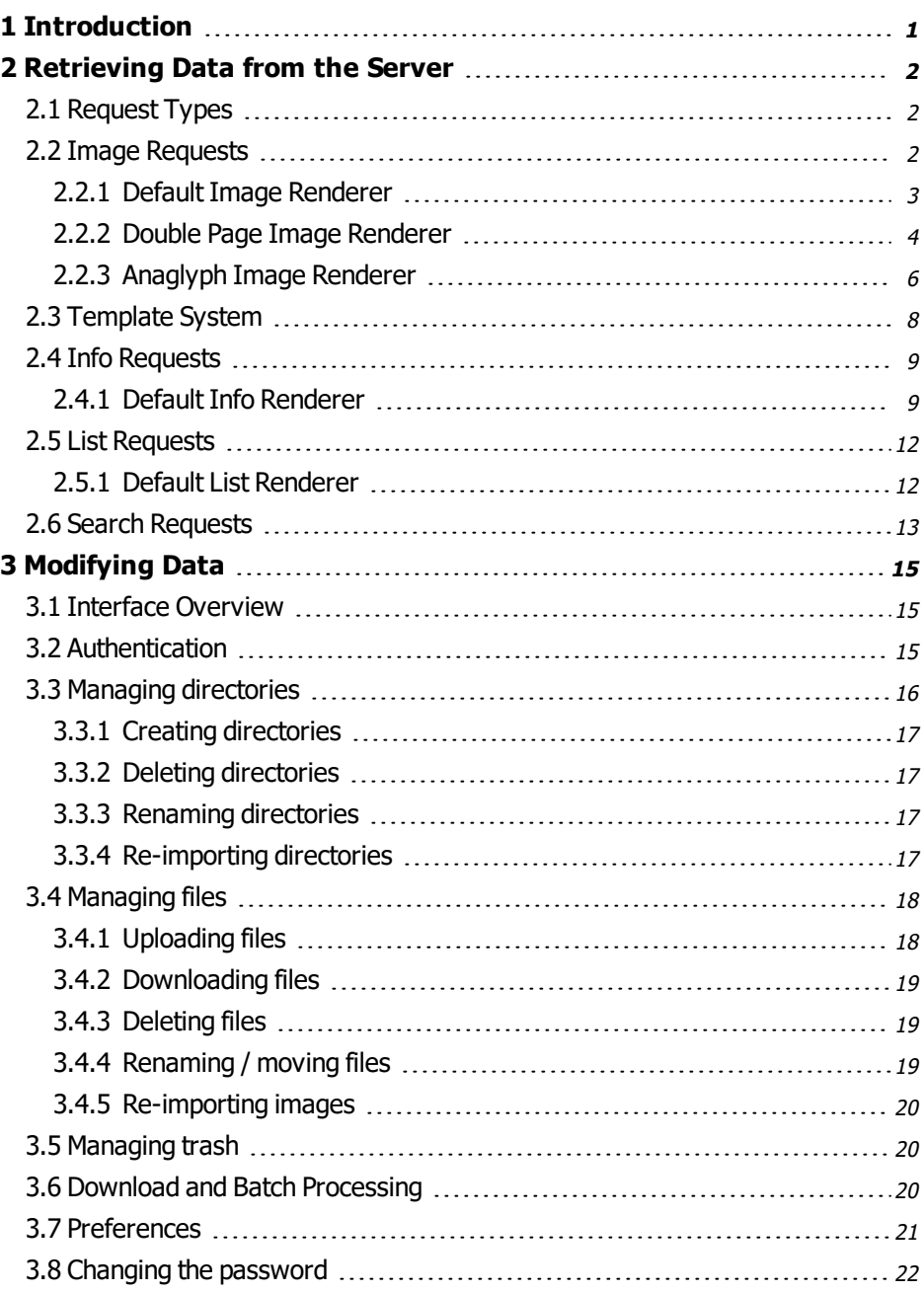

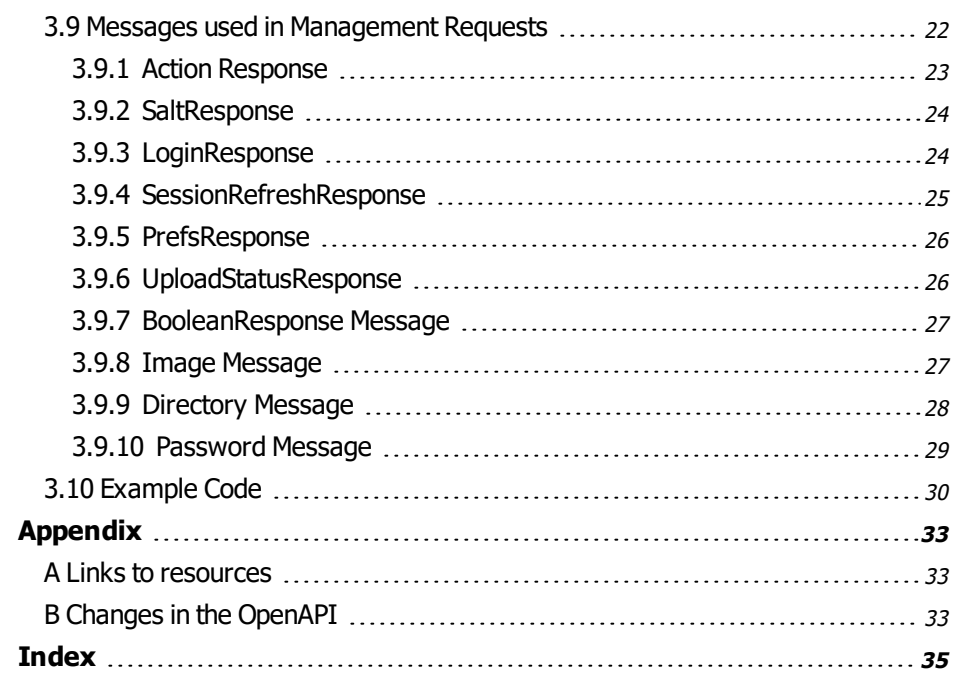

# <span id="page-4-0"></span>**1 Introduction**

This document provides an insight in how to use the FSI Server from a developers point of view. Whereas the manual describes the setup, administration and every day usage of the FSI Server, this guide is directed to developers integrating FSI Server in complex environments or designing client applications. The FSI Server offers an extensive API providing access to the full functionality of the server.

This document refers to FSI Server 2016 or above, although most parts also apply to previous versions. For maintainers of third party applications using the FSI Server OpenAPI willfind the changes to previous versions explicitly listed in Appendix B.

The API can be considered to be split into two main parts. The first part is the servers core task: image and meta data delivery in realtime. FSI Server is highly configurable to deliver the content needed in the correct format needed. The second part ofthe API is a REST-like interface to manage the data on the server. It allows basic operations like uploading and deleting items from the server. All parts of the API use the standardized Hypertext Transfer Protocol (HTTP) allowing applications to be developed in every modern programming language.

# <span id="page-5-0"></span>**2 Retrieving Data from the Server**

The FSI Servers primary task is to provide quick access to images, image ranges and image meta data, mainly for web usage. The available output formats for images are therefore limited to what modern browsers can display. The output format for meta data can be modified to match the developers needs by providing templates.

## <span id="page-5-1"></span>**2.1 Request Types**

All HTTP requests to this part of the server API are GET or POST requests. Every request must contain a mandatory parameter named type which specifies the expected return value. Currently available types are image, info, list, search and appinfo. The appinfo type is only meant for usage by NeptuneLabs Client applications like FSI Viewer. The other types are discussed in detail in the following sections. Image, info and list requests are always directed at a certain renderer which defines the internal methods used to handle the request. Renderers are defined by XML files in a directory called renderers in the FSI Servers main config directory. More detailed information on renderers can be found in the FSI Server manual in Part 1, chapter 3.5.8.

#### <span id="page-5-2"></span>**2.2 Image Requests**

In general, image requests are GET requests and are identified by the value image for the parameter type. Except for error cases, responses to image requests will always contain image data. The resulting image format depends on the renderer addressed. The renderer also defines the specific image-renderer used and the optionally applied image effects.

The image request is evaluated and depending on the renderer settings, the request is passed on to the image-renderer which assembles the image from the data stored in the internal storage or the multiresolution files. If any effects are specified in the renderer or in the request parameters they will then be applied before the image is finally converted and compressed to the format defined in the renderer. A typical image request therefore has the following parameters:

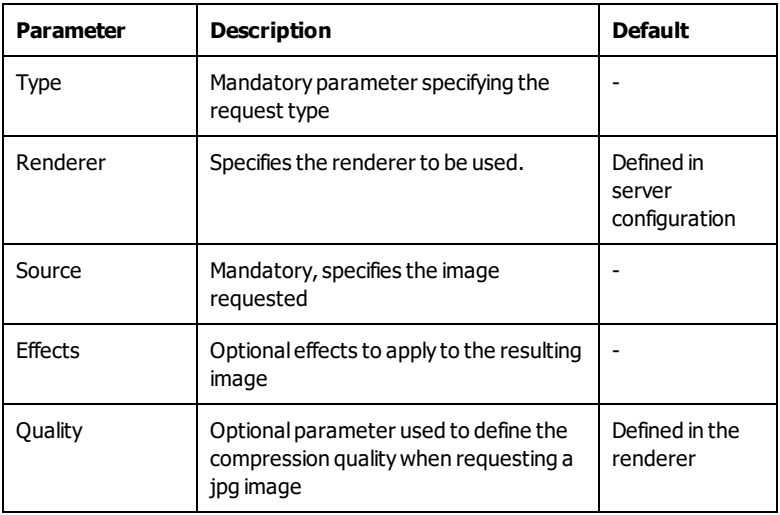

Depending on the image-renderer used there can be more mandatory or optional parameters.

## <span id="page-6-0"></span>**2.2.1 Default Image Renderer**

The default image-renderer is used if no other image-renderer is specified in the addressed renderer. The default image-renderer is the first choice in most scenarios like (3D-)product presentation or page rendering for FSI Pages. It allows requesting complete images as well as image ranges, scaling the images to the requested size. Depending on the configuration it will keep the source images aspect ratio or distort the image to exactly fit the requested size. The default image- renderer is configured by setting the following configuration options in the imagerenderer section ofthe renderer definition.

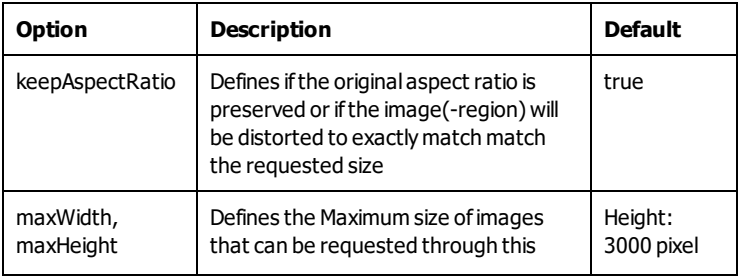

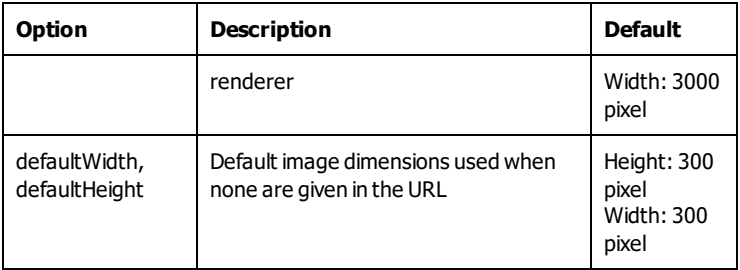

The default image-renderer allows using the following additional parameters in requests:

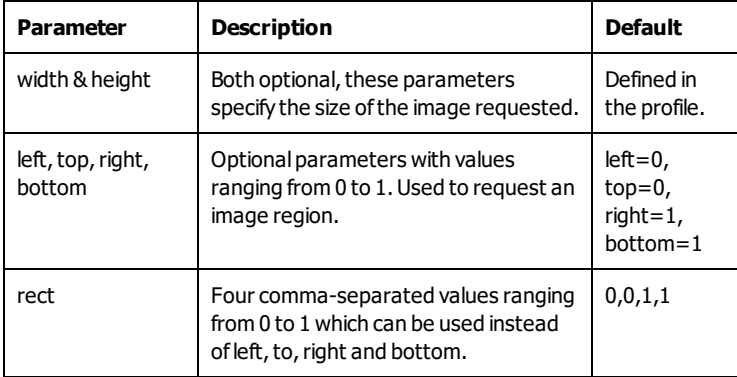

#### <span id="page-7-0"></span>**2.2.2 Double Page Image Renderer**

The double page image- renderer composes two images to one image by placing them next to each other. As the name suggests, this is primarily designed for displaying two adjacent pages of a catalog or brochure. The first client side FSI application to make use of this is FSI Pages mobile which uses this image-renderer to display the catalog overviews. The Double Page Image Renderer does currently not support image ranges, so using this renderer to zoom into images using FSI Viewer is not possible.

The image-renderer configuration section in the renderer definition allows setting the following parameters:

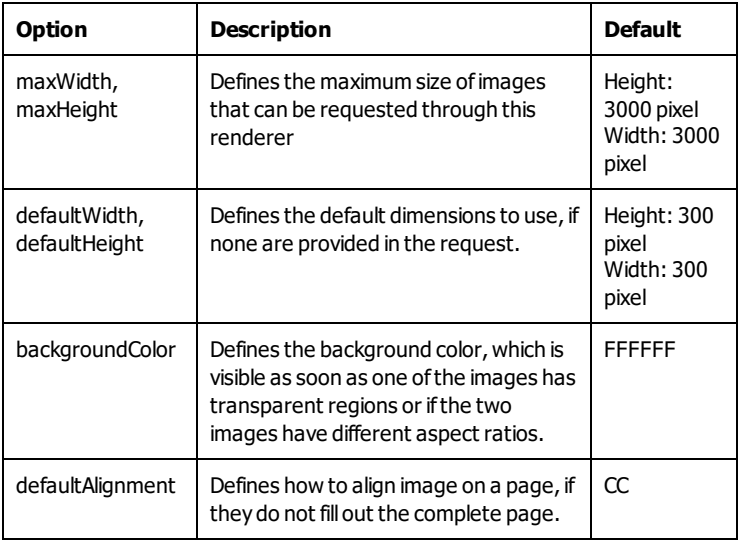

This image-renderer supports a number of query parameters, some mandatory, others optional.

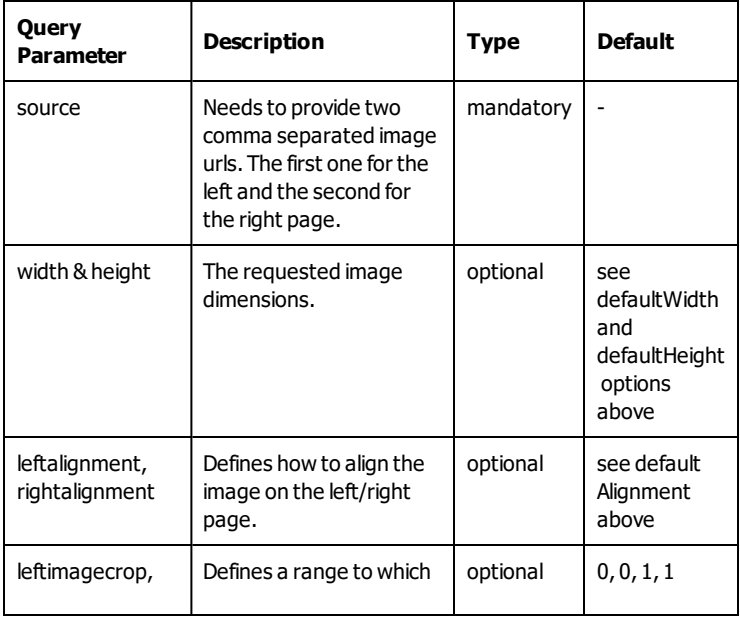

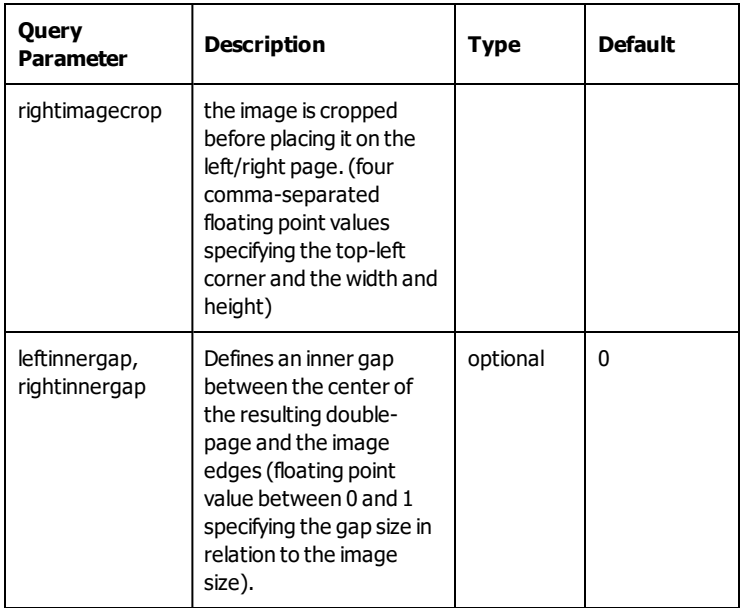

# <span id="page-9-0"></span>**2.2.3 Anaglyph Image Renderer**

The Anaglyph Image-Renderer provides the basic functionality for using FSI Server to generate stereoscopic 3D images. It composes an anaglyph image from two given source images, allowing to specify the type of 3D glasses used to view the image by providing the color filters for the left and right image. An additional parameter allows applying effects to the image prior to performing the necessary color and compose operations.

The image-renderer supports the following configuration parameters in the renderer declaration:

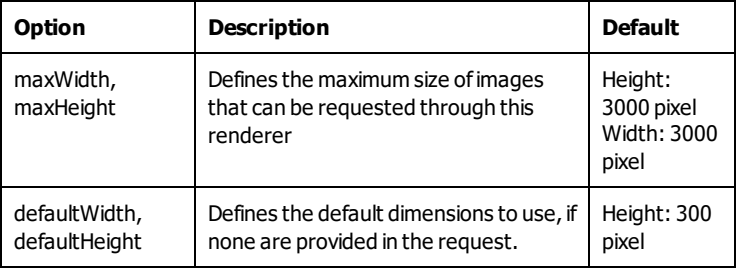

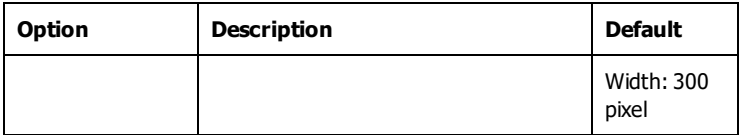

The query parameters allow flexible use cases whilst only implying a minimum of mandatory parameters. The basic parameters are the same as those used in the default image-renderer.

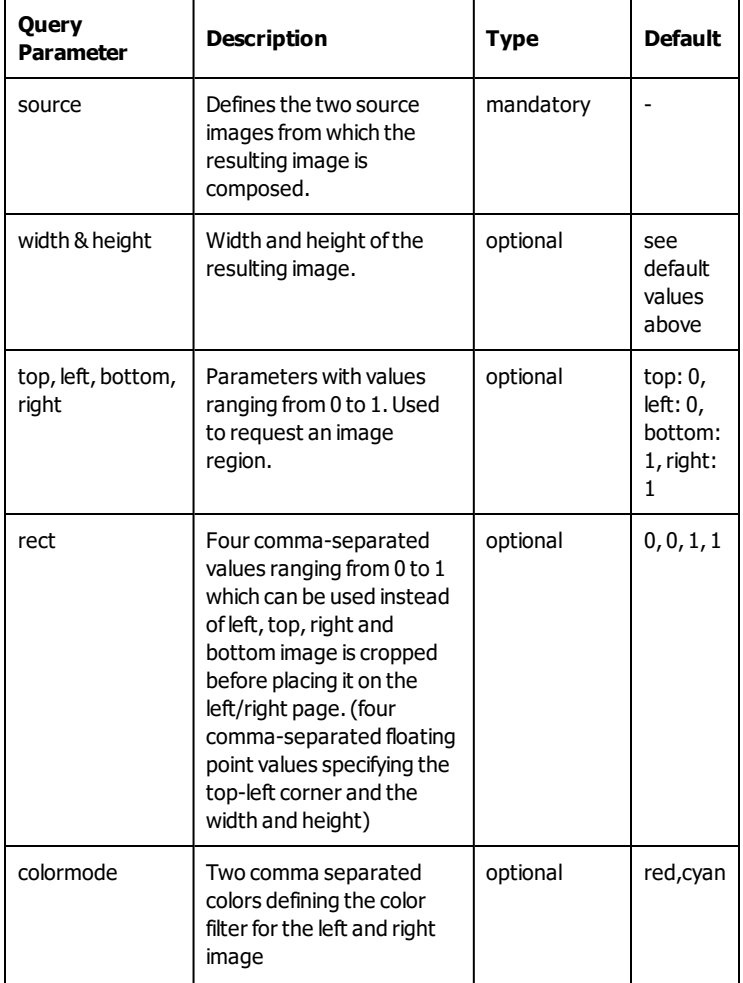

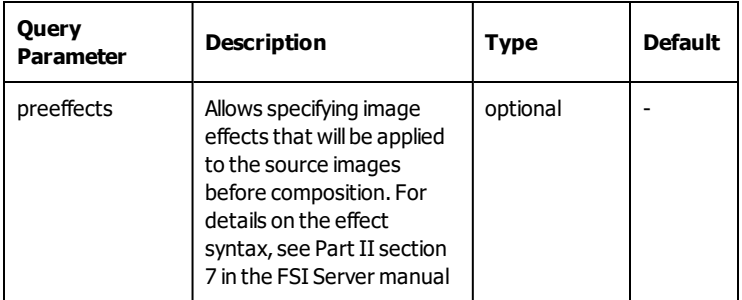

## <span id="page-11-0"></span>**2.3 Template System**

Info and List requests are also handled by specific renderers. This allows delivering meta data that matches the images produced by the different image renderers. All info- and list-renderers use a template system to actually render the gathered meta data. By supplying custom templates the format of the resulting responses can therefore be easily adapted to the needs of a client application. The template system used is Freemarker. A full documentation of the freemarker language can be found on the website at [http://www.freemarker.org](http://www.freemarker.org/). The meta data provided in the templates depends on the renderer and can be found in the tables in the following sections. The template the renderer will use can be specified using the template parameter in the request. Each template is made up of an attributes section and the actual rendering information. The attributes section is evaluated at the beginning of the rendering process and can therefore contain information the renderer needs prior to the actual rendering.

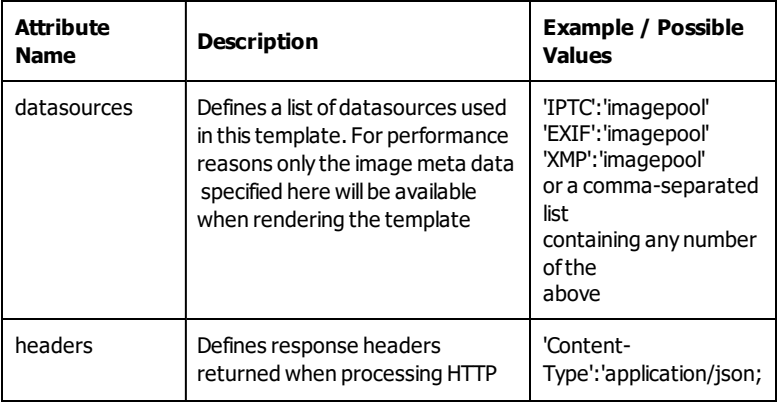

The supported attributes are listed in the following table:

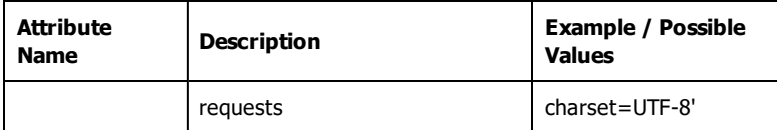

#### <span id="page-12-0"></span>**2.4 Info Requests**

Info requests are designed to deliver the meta data matching an image request. An info request in general can provide access to all information available on a single or multiple images, although specific renderers might only provide basic information.

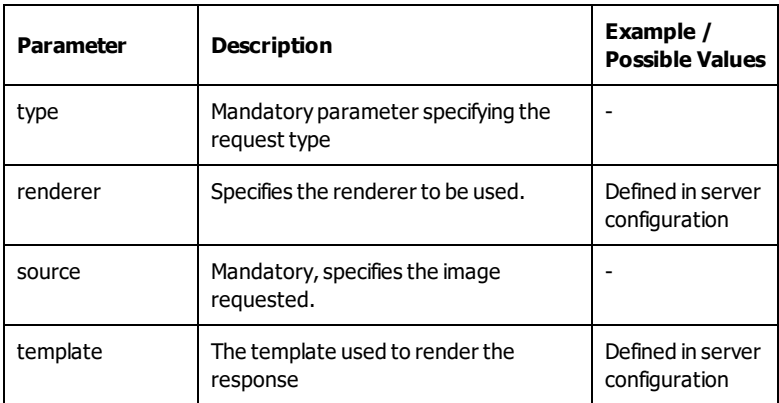

A typical info request has at least the following parameters:

The current version of FSI Server comes with one Info renderer only.

#### <span id="page-12-1"></span>**2.4.1 Default Info Renderer**

The default info-renderer provides access to all meta data available for a single image. This includes file specific data like the last modified date and the file size, as well as image specific data like the contents of IPTC and EXIF fields.

The following table includes all variables possibly available in the templates.

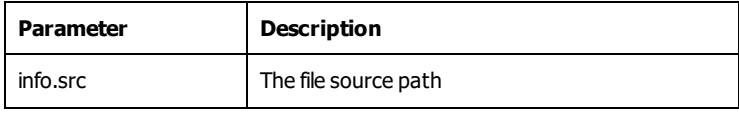

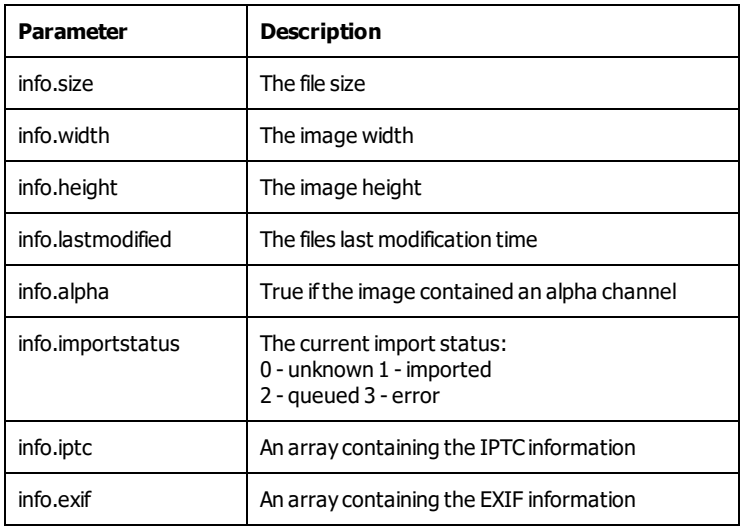

The templates for info requests delivered with FSI Server are located in WEBINF/internal/templates/info in the installation directory. These should not be modified as they are used by the webinterface and the FSI Viewer with all its add-ons. Custom templates can simply be placed in the folder WEB-INF/ templates/info. Their filename must end with the extension ".ftl".

As described in the previous chapter the *define* attribute in the templates allows specifying template specific parameters used for rendering. The default info renderer currently acknowledges only one value:

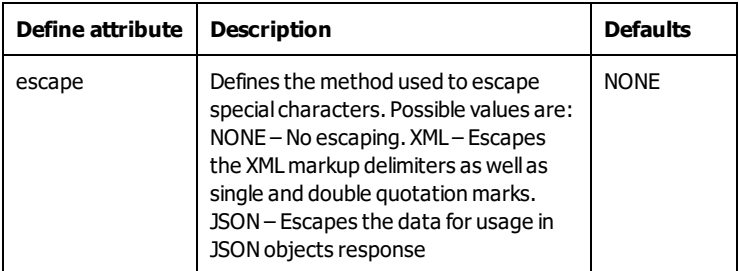

The following example shows one ofthe templates delivered with FSI Server and has comments on all important statements describing their function. Using this template results in an XML response containing basic file data and selected iptc meta data.

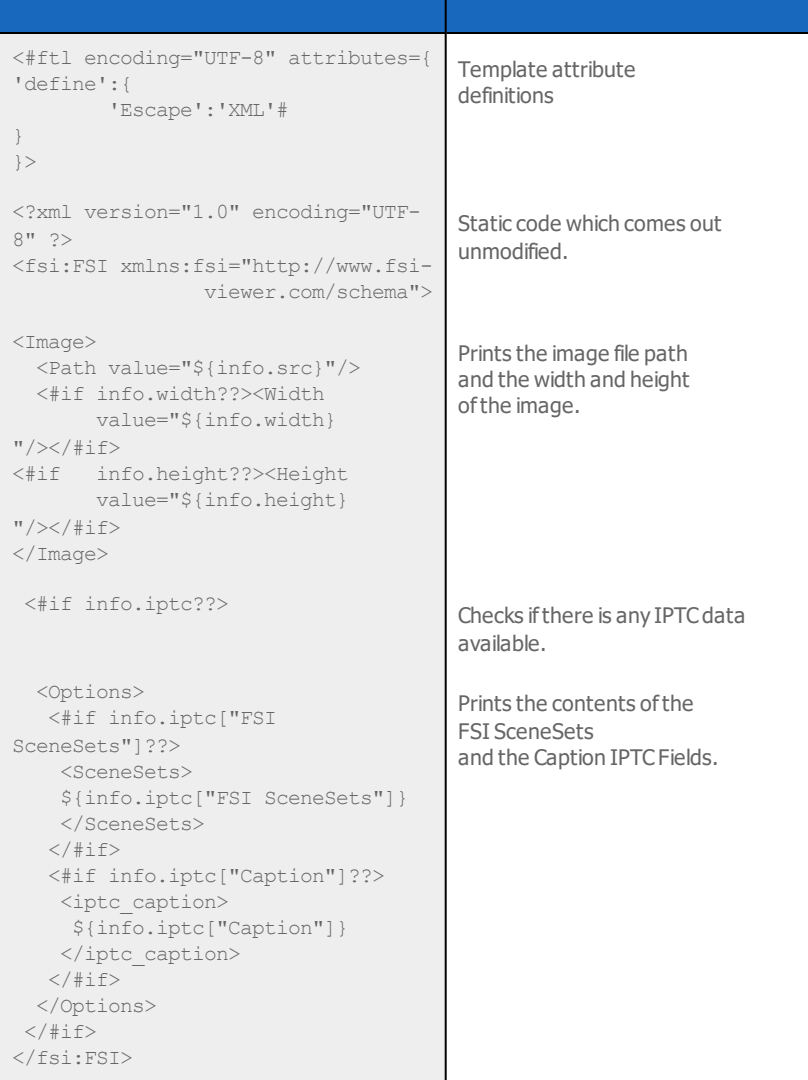

#### <span id="page-15-0"></span>**2.5 List Requests**

List-renderers deliver lists of images and directories. They can be used to develop client application that allow browsing through the directory structure as well as applications that present a set of images like FSI Pages and FSI Showcase. As with Info requests the output format can be adapted by providing custom templates. The current version of FSI Server comes with one list renderer only.

#### <span id="page-15-1"></span>**2.5.1 Default List Renderer**

The default list-renderer allows accessing directory meta data as well as basic image meta data like image dimensions, file size and import status. Detailed image meta data like the contents of IPTC and EXIF fields is not available for performance reasons. The full list of variables available in the list templates when using this renderer is shown in the following table:

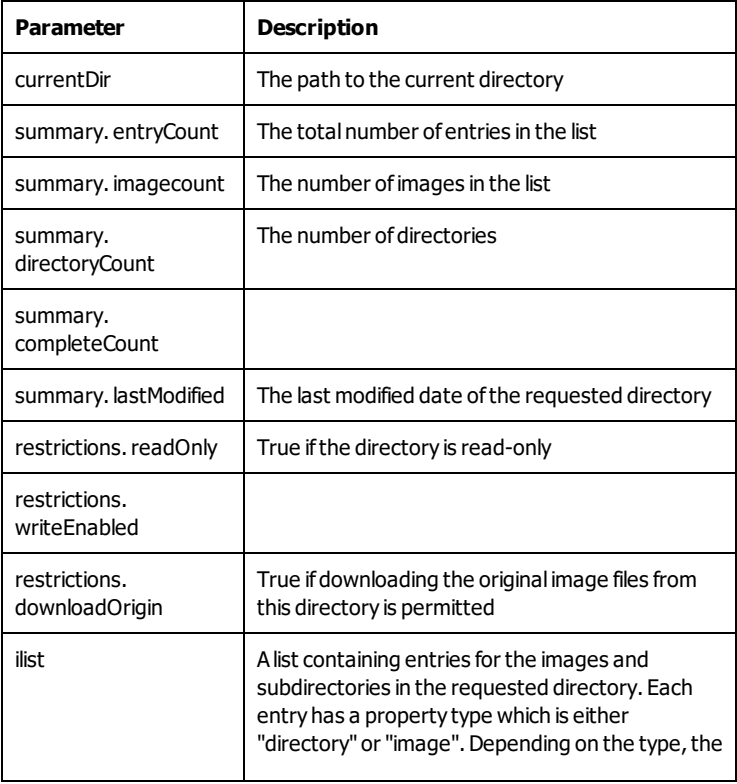

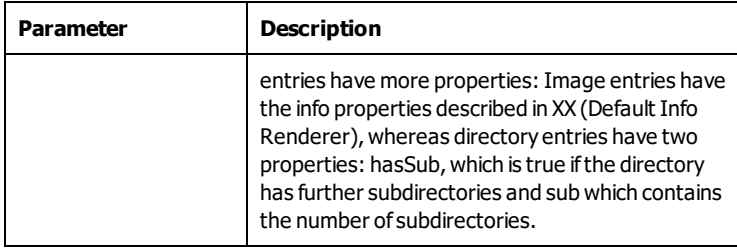

#### <span id="page-16-0"></span>**2.6 Search Requests**

Search requests result in lists of images matching certain search queries. The output is rendered using the list templates, so the output format can be modified by providing custom templates and placing them in the WEB-INF/templates/list folder. The search syntax is described in detail in section 3.5. in the FSI Server manual.

# <span id="page-18-0"></span>**3 Modifying Data**

The FSI Servers primary task is to provide quick access to images, image ranges and image meta data, mainly for web usage. The available output formats for images are therefore limited to what modern browsers can display. The output format for meta data can be modified to match the developers needs by providing templates.

#### <span id="page-18-1"></span>**3.1 Interface Overview**

The API allows creating, deleting and renaming directories as well as uploading, deleting, renaming and downloading files. Actions performed on directories are always addressed using URLs ofthe form:

http://your.fsi-server.com/fsi/service/directory/path/to/directory

Actions perfomed on files are always addressed using the following syntax:

http://your.fsi-server.com/fsi/service/file/path/to/file

In addition to the two URLs above, login and logout requests are necessary to create and destroy the session and keep alive requests can be sent to prevent sessions from expiring. These requests need to be addressed at:

http://your.fsi-server.com/fsi/service/login http://your.fsi-server.com/fsi/service/logout and http://your.fsi-server.com/fsi/service/sessionrefresh

Allresponses to requests will be XML or JSON depending on the accept header sent in the request. Commonly used responses are listed in section 3.7, including examples of what they will look like in XML and JSON format as well a detailed description of the response content.

## <span id="page-18-2"></span>**3.2 Authentication**

The authentication is handled by FSI Server itself to be independent of the application server and allow a more flexible user management. In order to authenticate itself a client application must be able to handle cookies. If it has received a cookie from the server, this cookie must be sent with every following request to the server.

Two requests are necessary to authenticate the client application. The first is a GET request addressed at the Login URL:

http://your.fsi-server.com/fsi/service/login

This returns a JSON or an XML response. If the server is not ready to authenticate users, the response will contain an error message describing the problem. If the server is ready the response will describe how the password needs to be submitted to the FSI Server as a value for loginmethod. By default the value will be hash, stating that a password hash is submitted instead of the password itself. If FSI Server is configured to autheticate against a Kerberos Server though, then the password itself is required by the server.If the login method is stated to be hash, then the response also contains a salt. The exact format of the response and the possible values is described in  $\rightarrow$  3.9.2 [SaltResponse](#page-27-0). The client application must then use the salt to create a password hash using a SHA-256 algorithm ofthe form

#### $hash = sha256(salt + sha256(password))$

where the plus is the concatenation of two strings. The resulting hash or the plain password is then posted to the Login URL as value of a variable called password together with the login name as value of username. The response to this post request will include a state which is either success offailed and a message including details on the failure. In case of success the response will also contain the number of seconds until the valid session will expire. This response is described in  $\rightarrow$  [3.9.3](#page-27-1) [LoginResponse](#page-27-1).

If an inactive client application wants to extend the session without performing any actions it can send GET requests to

#### http://your.fsi-server.com/fsi/service/sessionrefresh

If the session is valid the response will contain the number of seconds until the session will expire. See also  $\rightarrow$  3.9.4 [SessionRefreshResponse](#page-28-0) When the user logs out or when the client application has completed its tasks or exits it should log out. This is done by sending a GET request to

#### http://your.fsi-server.com/fsi/service/logout

This destroys the session and returns an empty response.

## <span id="page-19-0"></span>**3.3 Managing directories**

Provided the logged in user has the appropriate permissions, directories can be created, renamed or deleted using the API. All requests need to be directed at the directories URI:

#### http://your.fsi-server.com/fsi/service/directory/path/to/directory

All requests will be responded to with XML or JSON responses, depending on the accept-header sent.

# <span id="page-20-0"></span>**3.3.1 Creating directories**

To create a directory on the server the client application has to send a PUT request to the directoryURI. This requires that at least the source connector exists (in the example it would have to be called "path"). The response is an Action[Response](#page-26-0) (see Section  $\rightarrow$  3.9.1 Action Response) and will inform about success or failure.

# <span id="page-20-1"></span>**3.3.2 Deleting directories**

Directories can the deleted by sending an HTTP DELETE request to the directoryURI. The response to a delete request will also be an ActionResponse. Sending a delete request will recursively delete the directory, including all subdirectories and images. Deleted directories and images are deleted from the servers internal storage and the source folder. FSI Server does not keep backups, so deleted images can not be restored.

## <span id="page-20-2"></span>**3.3.3 Renaming directories**

Directories can be renamed by sending a POST request to the directory URI. The POST request must contain a form parameter called to with the new pathname of the directory as value. As renaming will affect all subdirectories and included images, renaming directory containing lots of data will result in massive restructuring of the internal storage. Renaming large directories therefore might take a while. The POST request to rename directories will return an ActionResponse.

# <span id="page-20-3"></span>**3.3.4 Re-importing directories**

Although it should not be necessary a client application can trigger the reimport of all images in a directory. To schedule a directory for re-import a POST request containing a form parameter named reimport with the value true needs to be sent to the directory URI. Depending on the current number of images in the import queue the re-import might not take place immediately. As long as the re- import has not started the data from the original import is accessible from the FSI Server. As most requests to modify data on the server, this too will return an ActionResponse.

## <span id="page-21-0"></span>**3.4 Managing files**

The operations provided to manage files are similar to those provided for directories. The API allows uploading, deleting, renaming and downloading files. Manipulation of images directly on the server is not supported. FSI Server 2016 allows manipulating file metadata, as long as the file is used in FSI Servers context. The manipulated metadata is not written to the source file. All operation requests need to be addressed to the File URI:

http://your.fsi-server.com/fsi/service/file/path/to/file

# <span id="page-21-1"></span>**3.4.1 Uploading files**

Files can be uploaded by sending an HTTP PUT request to the file URI. The body of the request should contain the file data or if the last modified date of the image is relevant, an XML or JSON document wrapping the file. In the latter case the XML root node should be called "file" and it should contain the nodes "lastModified" (specifiying the date as a Unix timestamp) and "data" containing the file data. A JSON representation should contain the two values as object fields. To allow checking if a file can be uploaded prior to transmitting the file data, the client application can send a POST request including the desired location and filesize. This request must be addressed to:

#### http://your.fsi-server.com/fsi/service/postupload

The content type should be "application/x-www- form-urlencoded" and the request should include the form parameters filesize, filename, dir and lastmodified. The response will be an ActionResponse and will inform the Client about any problems that might occur if an upload is attempted. Not all file type can be uploaded to arbitrary locations. For storage and multiresolution source connectors, only known image files are accepted. As the Adobe Flash browser plug-in allows selecting multiple files but cannot send PUT requests the API also allows uploading files through POST requests. The POST request must be directed at the file URI and the response to this request is also an ActionResponse. The possible return values and status codes for the upload and pre-upload requests can be found in the following table.

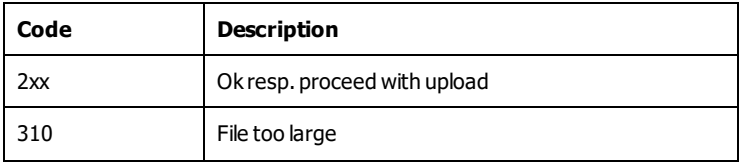

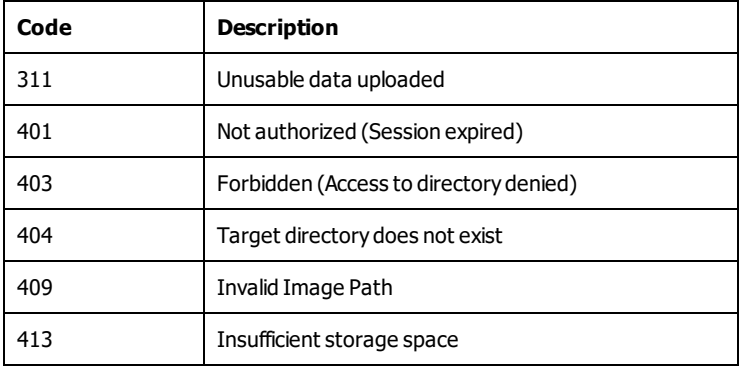

When uploading large files it can be helpful to keep track of the upload progress. In order to allow this, the FSI Server API allows requesting the current state ofthe upload by sending a GET request to:

#### http://your.fsi-server.com/fsi/service/uploadstatus/path/to/file

The response to this request will be an XML or JSON containing the number of bytes already uploaded as well as the total number of bytes expected.

## <span id="page-22-0"></span>**3.4.2 Downloading files**

If permitted by the source connector, the original files can be downloaded. A GET request directed at the file URI will result in a download of the unmodified source file if the request oes not contain an accept header preventing an image/\* type. Ifthe requests only accepts application/xml or application/json, then the response will contain an image message body containing metadata as described in  $\rightarrow$  3.9.8 Image [Message](#page-30-1).

## <span id="page-22-1"></span>**3.4.3 Deleting files**

Just like directories, files can be deleted by sending an HTTP DELETE request to the file URI. If permitted, the file will be deleted from the source connector directory as well as from the internal storage if appropriate. By default the deleted files will be moved to the trash folder and are not deleted permanently.

# <span id="page-22-2"></span>**3.4.4 Renaming / moving files**

The renaming resp. moving is performed through an POST request directed at the file URI. The request body needs to contain a parameter named to with the

new path/filename combination as value. Again, the response to expect is an ActionReponse. When moving files between different source connectors, the move request might be rejected if the target source connector does not support the specified file type.

## <span id="page-23-0"></span>**3.4.5 Re-importing images**

A re-import of an image can be triggered by sending a POST request to the file URI with a parameter named reimport and a value of true. As documented in section  $\rightarrow$  3.3.4 [Re-importing](#page-20-3) directories the re-import must not necessarily take place immediately but is instead appended to the end of the source managers import queue.

## <span id="page-23-1"></span>**3.5 Managing trash**

FSI Server 2016 places all deleted files in a trash directory located within the internal storages directory structure. A user/client application can list the contents of the trash he has access to, by sending a standard list request with \_trash as a value for the source parameter.

The response will contain an IDto reference the trash entry as well as a description including the original files location. This ID can the be used to as a source for a move request as described in  $\rightarrow$  3.4.4 [Renaming](#page-22-2) / moving files.

#### <span id="page-23-2"></span>**3.6 Download and Batch Processing**

In addition to downloading single files as described in section  $\rightarrow$  3.4.2 [Downloading](#page-22-0) [files](#page-22-0), FSI Server 2016 adds a feature to compose an archive of multiple source files as well as multiple rendered images. All operations regarding the control of batch processes are POST requests directed at:

http://your.fsi-server.com/fsi/service/jobqueue

The mandatory and optionalform parameters are summarized in the following table:

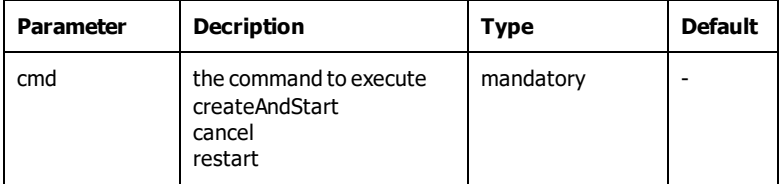

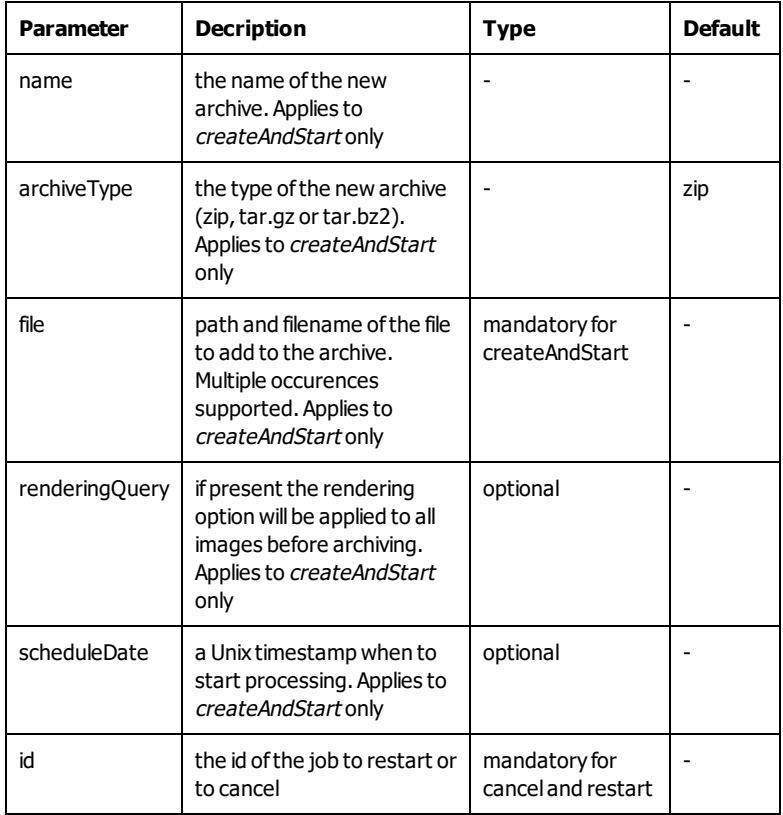

Once submitted a queued job and its id (for canceling and restarting) can be found in the list of batch-jobs by sending a standard list request using \_download as value for the source parameter. The list will also contain the current status and, for running processes, the current progress. Archives created by completed jobs can be downloaded using a standard download request as described in section  $\rightarrow$ 3.4.2 [Downloading](#page-22-0) files.

## <span id="page-24-0"></span>**3.7 Preferences**

FSI Server allows setting global and user specific preferences for client applications to use. These are simple key-value pairs and can be set by editing XML files on the server or using the administration interface provided by FSI Administrator. More on setting preferences can be found in the FSI Server manual. A client application can access the preferences by sending a GET request to the following URL:

http://your.fsi-server.com/fsi/service/prefs

The result will be an XML or JSON representation of the preferences stored on the server for the currently logged in user. Modifying the preferences by the client application itself is not supported.

## <span id="page-25-0"></span>**3.8 Changing the password**

Changing the password requires more than a single request. For security reasons the new password should not be transmitted in plain text and the old password is required to allow client applications to include measures against captured sessions. The password change consists of two requests, both directed at the password resource URI: http://your.fsi-server.com/fsi/service/password. The first request is a GET request to acquire a salt. Similar to the login procedure, this salt is used to create a hash of the old password. This hash is then transferred together with an SHA-256 hash of the new password wrapped in an XML message. This message needs to be sent to the password URI using a put request. The exact format ofthe required message can be seen in  $\rightarrow$  3.9.10 Password [Message](#page-32-0).

#### <span id="page-25-1"></span>**3.9 Messages used in Management Requests**

On the serverside the request and response bodies are represented by Java objects derived from classes containing JAXB annotations. This chapter discusses the message types in detail and provides the XML Schema documents describing the message content. Depending on the accept header sent by the client the server will return either the XML or JSON representation of a message. The XML format can be derived directly from the XSD provided. The JSON messages are created by Jettison using the "mapped" notation.

Ifthe client application is implemented using Java, developers do not need to spend time on parsing message bodies. Instead the classes contained in the FSI Server Development Pack can be used together with the JAX-RS Client API to easily develop clients without the needs to manually implement the communications part. An example Java codesnip can be found in Section  $\rightarrow$  3.10 [Example](#page-33-0) Code and is also part of the development pack. If the XML Schema definitions are needed to derive implementations in other languages they can easily be created from the Java files in the FSI Server Dev Pack using schemagen which is part of the current Java SE 6 versions.

#### <span id="page-26-0"></span>**3.9.1 Action Response**

The Action Response is used to confirm a request has completed successfully or to notify the client application of any errors that prevented the FSI Server from completing the action.

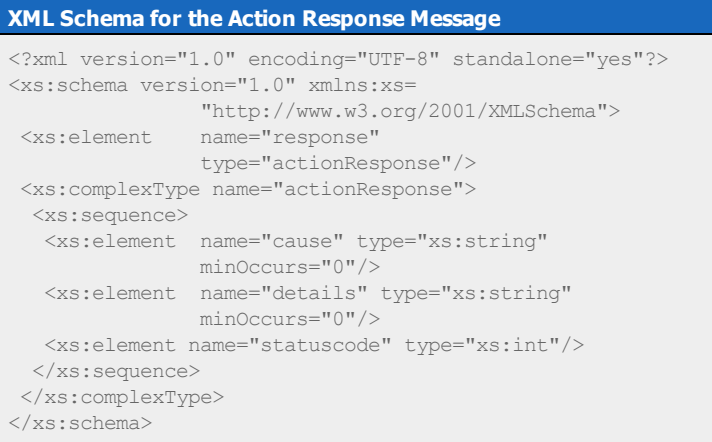

Depending on the request headers the Action Response can be formatted as XML or JSON. The following shows two example return messages.

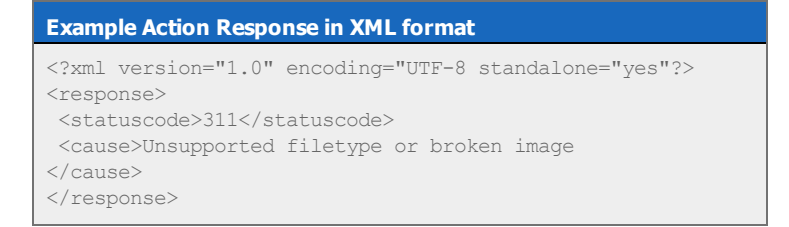

#### **Example Action Response in JSON format**

```
{
"statuscode":"311",
"cause":"Unsupported filetype or broken image"
}
```
#### <span id="page-27-0"></span>**3.9.2 SaltResponse**

The SaltResponse is returned when addressing a GET request at the Login URL. It contains the login method stating how the send the password and optionally a salt, or a message why the server is not ready for users or client applications to log in.

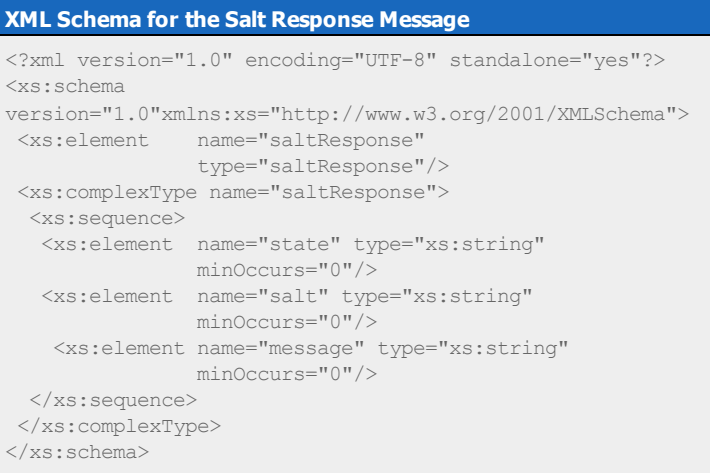

## <span id="page-27-1"></span>**3.9.3 LoginResponse**

The Login Response will be sent as reply to a POST request directed at the login URL. If the transmitted credentials were verified and the login succeeded the response will contain a success state and the number of seconds before the session will expire, if no further requests are received. If it fails a message describing the reason for the failure will be included.

#### **XML Schema for the Login Response Message**

```
<?xml version="1.0" encoding="UTF-8" standalone="yes"?>
<xs:schema version="1.0 xmlns:xs=
              "http://www.w3.org/2001/XMLSchema">
<xs:element name="loginresponse"
              type="loginResponse"/>
 <xs:complexType name="loginResponse">
 <xs:sequence>
  <xs:element name="state" type="xs:string"
              minOccurs="0"/>
  <xs:element name="messageCode" type="xs:int"/>
  <xs:element name="message" type="xs:string"
              minOccurs="0"/>
  <xs:element name="expiry" type="xs:long"/>
 </xs:sequence>
 </xs:complexType>
</xs:schema>
```
#### <span id="page-28-0"></span>**3.9.4 SessionRefreshResponse**

The SessionRefreshResponse is returned when addressing requests to the session refresh URL described in  $\rightarrow$  3.2 [Authentication](#page-18-2). The response is made up of a single value containing the number of seconds until the session expires.

```
XML Schema for the Session Refresh Response Message
<?xml version="1.0" encoding="UTF-8" standalone="yes"?>
<xs:schema version="1.0 xmlns:xs=
               "http://www.w3.org/2001/XMLSchema">
  <xs:element name="sessionrefreshresponse"
               type="sessionRefreshResponse"/>
 <xs:complexType name="sessionRefreshResponse">
  <xs:sequence>
   <xs:element name="expiry" type="xs:long"/>
    </xs:sequence>
  </xs:complexType>
</xs:schema>
```
## <span id="page-29-0"></span>**3.9.5 PrefsResponse**

The PrefsResponse is returned when requesting the users preferences (see  $\rightarrow$ 3.7 [Preferences](#page-24-0)). It contains a list of keys assigned to arrays of values.

```
XML Schema for the Prefs Response Message
<?xml version="1.0" encoding="UTF-8" standalone="yes"?>
<xs:schema version="1.0" xmlns:xs=
        "http://www.w3.org/2001/XMLSchema">
  <xs:element name="prefs" type="prefsResponse"/>
  <xs:complexType name="prefsResponse">
  <xs:sequence>
   <xs:element name="pref" type="pref"
               minOccurs="0" maxOccurs="unbounded"/>
  </xs:sequence>
  </xs:complexType>
  <xs:complexType name="pref">
  <xs:sequence>
   <xs:element name="value" type="xs:string"
               minOccurs="0"
               maxOccurs="unbounded"/>
   </xs:sequence>
   <xs:attribute name="name" type="xs:string"/>
  </xs:complexType>
</xs:schema>
```
# <span id="page-29-1"></span>**3.9.6 UploadStatusResponse**

The UploadStatusResponse is sent when requesting information on the progress of currently running uploads as described in  $\rightarrow$  3.4.1 [Uploading](#page-21-1) files.

```
XML Schema for the Upload Status Response Message
<?xml version="1.0" encoding="UTF-8" standalone="yes"?>
<xs:schema version="1.0" xmlns:xs=
             "http://www.w3.org/2001/XMLSchema">
  <xs:element name="UploadStatusResponse"
              type="uploadStatusResponse"/>
  <xs:complexType name="uploadStatusResponse">
  <xs:sequence>
   <xs:element name="uploaded" type="xs:long"/>
   <xs:element name="total" type="xs:long"/>
   </xs:sequence>
  </xs:complexType>
</xs:schema>
```
#### <span id="page-30-0"></span>**3.9.7 BooleanResponse Message**

This message type is only used to respond to logout requests. It will contain a value of either true or false.

```
XML Schema for the Boolean Response Message
<?xml version="1.0" encoding="UTF-8" standalone="yes"?>
<xs:schema version="1.0" xmlns:xs=
               "http://www.w3.org/2001/XMLSchema">
  <xs:element name="booleanResponse"
               type="booleanResponse"/>
 <xs:complexType name="booleanResponse">
  <xs:sequence>
   <xs:element name="value" type="xs:boolean"/>
  </xs:sequence>
  </xs:complexType>
</xs:schema>
```
#### <span id="page-30-1"></span>**3.9.8 Image Message**

This message type is used when sending PUT requests to file URIs in order to upload files as described in  $\rightarrow$  3.4.1 [Uploading](#page-21-1) files or as response message body when sending GET requests with the appropriate accept header to file URIs. When using this message type in conjunction with GET requests the data part will be left empty, so that this kind of request can be considered as a simplified info request. This is only implemented for completeness. Large scale client applications should consider using info requests as described in  $\rightarrow$  [2.4](#page-12-0) Info [Requests](#page-12-0) instead.

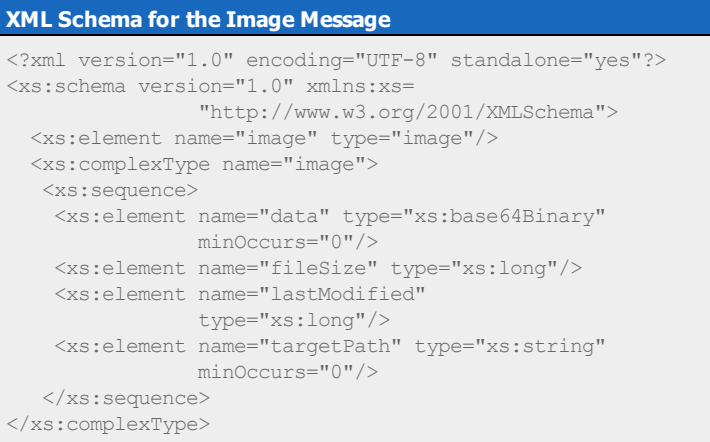

#### <span id="page-31-0"></span>**3.9.9 Directory Message**

Used in the message body to respond to GET requests directed at directory URIs. These requests are comparable to the list requests described in section  $\rightarrow$  2.5 List [Requests](#page-15-0). but provide only file system based information.

#### **XML Schema for the Directory Message**

```
<?xml version="1.0" encoding="UTF-8" standalone="yes"?>
<xs:schema version="1.0" xmlns:xs=
       "http://www.w3.org/2001/XMLSchema">
 <xs:element name="dirEntry" type="dirEntry"/>
 <xs:element name="directory" type="directory"/>
 <xs:element name="imageEntry" type="imageEntry"/>
 <xs:complexType name="imageEntry">
 <xs:sequence/>
 <xs:attribute name="name" type="xs:string"/>
  <xs:attribute name="lastModified" type="xs:long"
              use="required"/>
  <xs:attribute name="size" type="xs:long"
               use="required"/>
  </xs:complexType>
 <xs:complexType name="dirEntry">
  <xs:sequence/>
  <xs:attribute name="name" type="xs:string"/>
  </xs:complexType>
  <xs:complexType name="directory">
  <xs:sequence>
   <xs:element name="image" type="imageEntry"
              minOccurs="0" maxOccurs="unbounded"/>
   <xs:element name="subdirectory" type="dirEntry"
               minOccurs="0"
               maxOccurs="unbounded"/>
  </xs:sequence>
  </xs:complexType>
</xs:schema>
```
#### <span id="page-32-0"></span>**3.9.10 Password Message**

This message format is used as a message body in the PUT requests sent to the server in order to change the password. For details on how the complete procedure of a password change looks like, please refer to chapter  $\rightarrow$  [3.8](#page-25-0) Changing the [password](#page-25-0).

#### **XML Schema for the Password Message**

```
<?xml version="1.0" encoding="UTF-8" standalone="yes"?>
<xs:schema version="1.0"xmlns:xs=
       "http://www.w3.org/2001/XMLSchema">
  <xs:element name="passwordchange"
              type="password"/>
 <xs:complexType name="password">
  <xs:sequence>
   <xs:element name="newpasswordhash"
              type="xs:string" minOccurs="0"/>
   <xs:element name="oldpasswordhash"
              type="xs:string" minOccurs="0"/>
  </xs:sequence>
  </xs:complexType>
</xs:schema>
```
#### <span id="page-33-0"></span>**3.10 Example Code**

The following Java codesnip shows how easy it is to develop a client application using FSI Servers API. Only a few lines of code are necessary to log in, upload an image and log out again. The example requires the FSI Server Dev Pack which can be downloaded from http://www.fsi-viewer.com as well as the Jersey Client bundle available at http://jersey.dev.java.net. The FSI Server Dev Pack contains a jar file which includes the JAXB classes representing the request and response messages as described in  $\rightarrow$  3.9 Messages used in [Management](#page-25-1) Requests.

```
// initialize client
ApacheHttpClientConfig clientconfig =
       new DefaultApacheHttpClientConfig();
clientconfig.getProperties().put(
       ApacheHttpClientConfig.PROPERTY_HANDLE_
       COOKIES,true);
Client c = ApacheHttpClient.create(clientconfig);
// send a GET request to obtain the salt
WebResource r =c.resource
  ("http://your.fsi-server.com/fsi/service/login");
SaltResponse sr = r.get(SaltResponse.class);
String salt = sr.salt;
```

```
// combine password with salt and generate login hash
String passwordhash = randomHelper.sha256(password);
String loginhash = randomHelper.sha256(salt + passwordhash);
// send login request
Form form = new Form();
form.add("username", username);
form.add("password", loginhash);
LoginResponse lr = r.post(LoginResponse.class, form);if (lr.state.equals("success")) {
   // create object to upload
   Image i = new Image();
   File imagefile = new File(testfile);
  byte[] filedata = \ldots // read from disk ...
   i.setData(filedata);
   i.setFileSize(imagefile.length());
   i.setLastModified(imagefile.lastModified());
   // create resource to upload the image to
  WebResource imageresource
  = c.resource("http://your.fsi-server.com/"
   + "fsi/service/image/samples/image.tif");
   // upload the image using a PUT request
  ActionResponse ar =
  imageresource.put(ActionResponse.class, i);
[ ... check status and handle errors ... ]
// logout
WebResource logoutresource
  = c.resource("http://your.fsi-server.com"
  + "/fsi/service/logout");
  logoutresource.get(BooleanResponse.class);
}
```
# <span id="page-36-0"></span>**Appendix**

#### <span id="page-36-1"></span>**A Links to resources**

[http://www.fsi-viewer.com](http://www.fsi-viewer.com/): Home ofthe FSI Viewer and FSI Server. The download area requires free registration and provides the latest versions of all NeptuneLabs FSI applications.

[https://jersey.java.net](https://jersey.java.net/): Jersey is the JAX-RS implementation used by FSI Server to provide the part of the API that allows modifying data on the server.

[http://jettison.codehaus.org](http://jettison.codehaus.org/): Java API used by Jersey to read and write JSON.

[http://www.freemarker.org](http://www.freemarker.org/): The template engine used to render Info and List requests.

#### <span id="page-36-2"></span>**B Changes in the OpenAPI**

To make the transition from previous version of FSI Server to FSI Server 2016 as easy as possible for third party applications, the changes in the OpenAPI were reduced to the necessary minimum. Most custom code should run without requiring modifications. In detail, the changes where client code might be affected are as follows:

The login process has been extended to support plain text password required for server side Kerberos authentication. If your FSI Server does use Kerberos authentication, the client application will have to be modified the bahve as stated in section  $\rightarrow$  3.2 [Authentication](#page-18-2).

The designated service user and the status request for monitoring FSI Server have been dropped in favour of a JMX interface. Detailed information on the JMX interface is available in the FSI Server manual.

In addition to the above mentioned some parameter names have been deprecated. They are still supported for compatibility reasons, but should be changed in code generated after the FSI Server 2016 release date.

In the requests directed to the FSI Server for image or metadata retrieval the old parameter *profile* is replaced by the new renderer.

Furthermore the parameter tplhas been replaced by template for readability.

As FSI Server 2016 supports all kind of digital assets and no longer only images, the service requests to manage files on the server have changed from .../service/image/...to .../service/file/...

# <span id="page-38-0"></span>**Index**

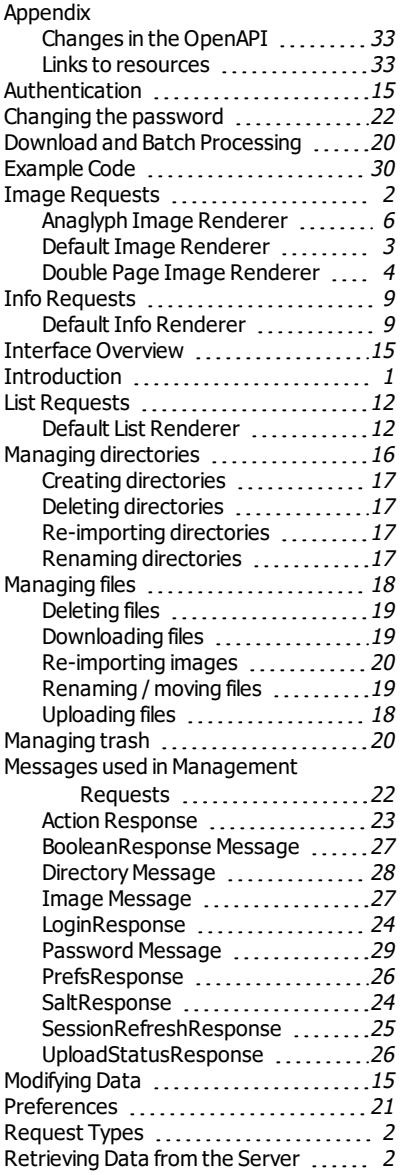

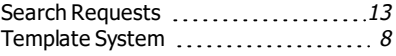

# **OpenAPI for FSI Server**

#### **NeptuneLabs GmbH**

Lagesche Str. 32 32657 Lemgo Germany

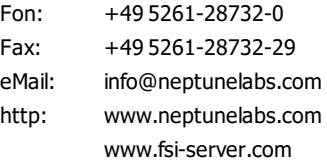

No part of this manual, including the software described in it, may be reproduced, transmitted, transcribed, stored in a retrieval system, or translated into any language in any form or by any means, except documentation kept by the purchaser for backup purposes, without the express written permission of NeptuneLabs.

Specifications and information contained in this manual are furnished for informational use only and are subject to change at any time without notice, and should not be construed as a commitment by NeptuneLabs. NeptuneLabs assumes no responsibility or liability for any errors or inaccuracies in this manual, including the software described in it.

#### **© 2009-2015 NeptuneLabs GmbH, Germany. All rights reserved.**

# **www.fsi-viewer.com**

# Neptune  $\overline{a}$ .<br>Looment

#### **NeptuneLabs GmbH**

Lagesche Str. 32 zagesche Bene Germany fon: + 49 5261 - 28732- 0 fax: + 49 5261 - 28732- 29 info@neptunelabs.com www.neptunelabs.com